## 附件 **1:** 查询 **SCI/SSCI** 收录期刊分区方法

以查询 Psychological Science 为例:

- 、 从校园网登陆 <http://webofknowledge.com/JCR>
- 、 选择"Search for a specific journal":

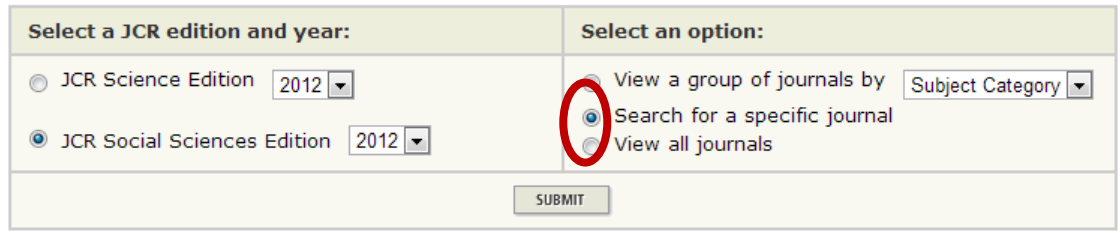

、 填写期刊名称:

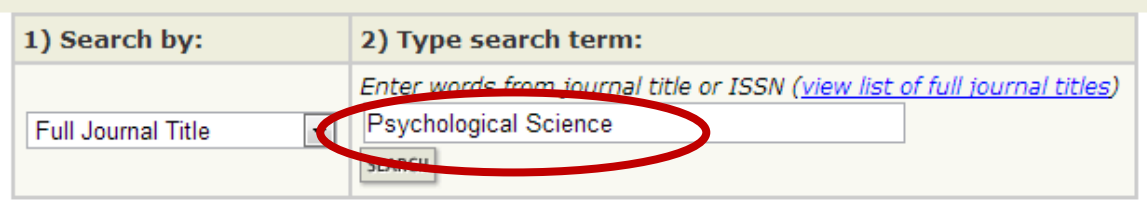

、 选择对应期刊查看详细信息:

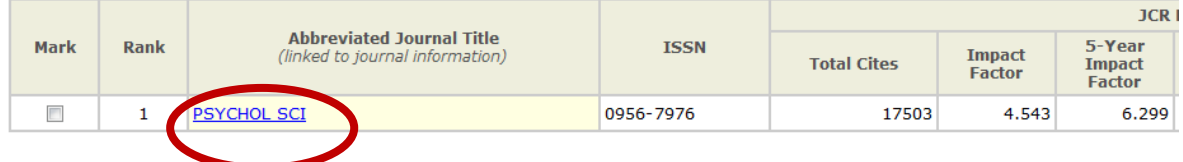

# 5、选择 "Journal Ranking"<br>**Journal Information** ①

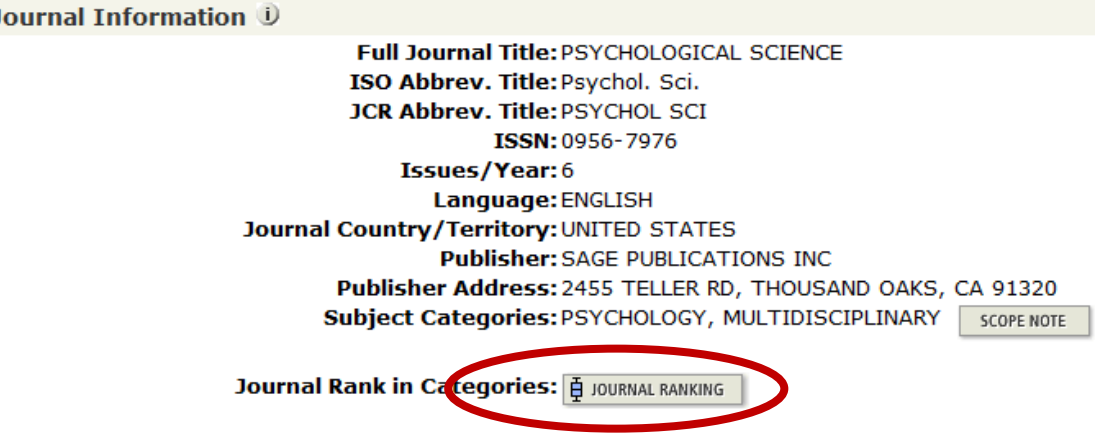

### 6、 查看分区结果:

#### **Journal Ranking U**

### For 2012, the journal PSYCHOLOGICAL SCIENCE has an Impact Factor of 4.543.

This table shows the ranking of this journal in its subject categories based on Impact Factor.

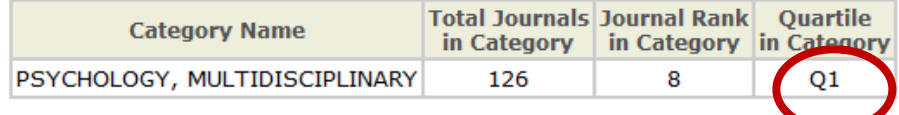